## MOODLE

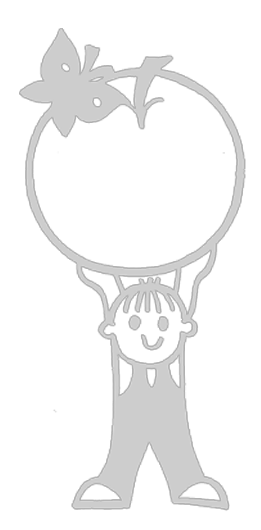

## UPOZORNĚNÍ PRO ŽÁKY

Pokud máte po prázdninách problém s přihlášením nebo s prací v systému Moodle, může to být z následujících důvodů:

- 1) Zapomněli jste svoje heslo
- 2) Vaše e-mailová schránka je zrušená (začali jste používat jinou)
- 3) Máte plnou e-mailovou schránku, kterou jste zadali při registraci

Zkontrolujte si (**třeba i z domácího počítače**), jestli máte v Moodle svůj správný e-mail, který používáte.

Varianta 1): Do Moodle jsem se ještě loni hlásil bez problémů, nyní si nemohu vzpomenout na heslo.

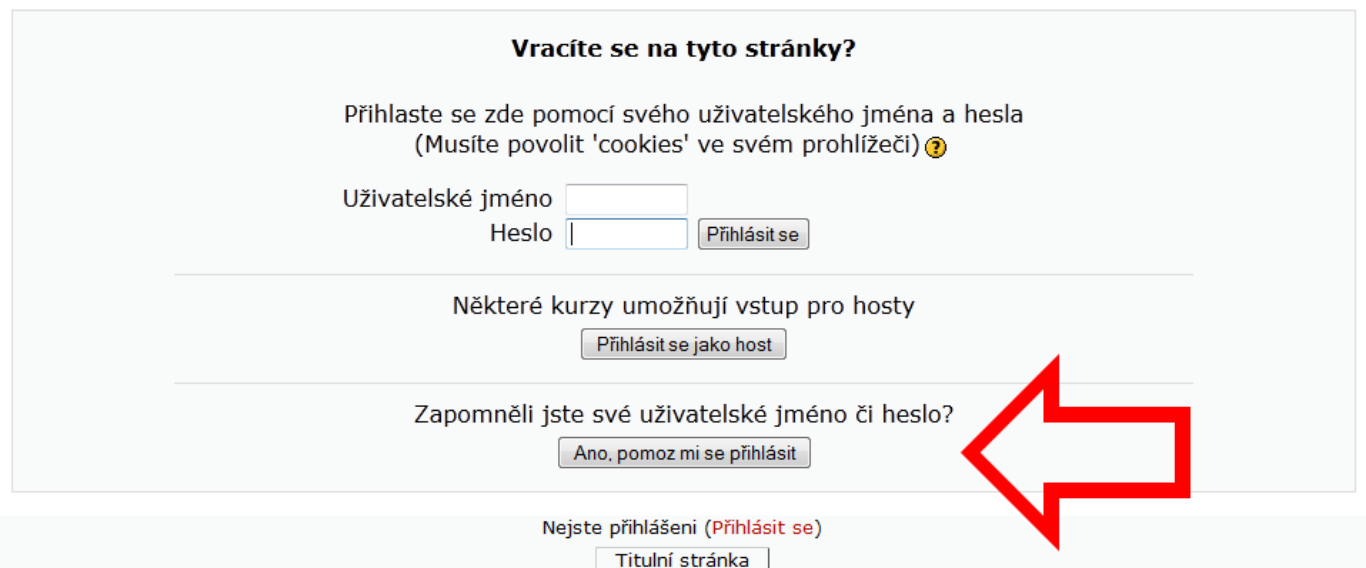

Pokud jste zapomněli svoje heslo, použijte "Průvodce obnovou hesla". Klikněte na tlačítko "Ano, pomoz mi se přihlásit".

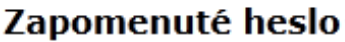

Uživatelské iméno E-mailová adresa I

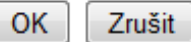

Stačí správně vyplnit jedno políčko a systém Vám automaticky pošle e-mail, podle kterého se přihlásíte a změníte si heslo.

Varianta 2a): E-mail mi nepřišel, asi už mám jinou schránku než tu, co jsem zadal do Moodle.

Zajděte za p. učitele Srbeckým, který Vám nastaví správný e-mail v Moodle a vyzkouší Vaše přihlášení.

Varianta 2b): V Moodle jsem přihlášen, ale nevím, jestli mám správný e-mail.

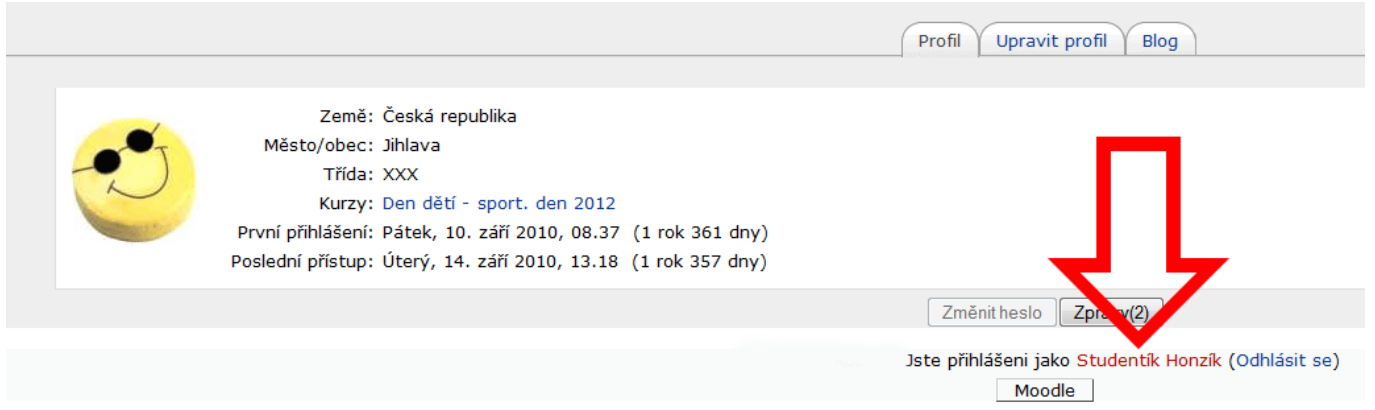

Klikněte na svoje jméno v dolní části stránky Moodle. Objeví se Vám stránka s Vaším profilem, kde vidíte, v jakých všech kurzech jste registrováni.

Poté klikněte na položku "Upravit profil".

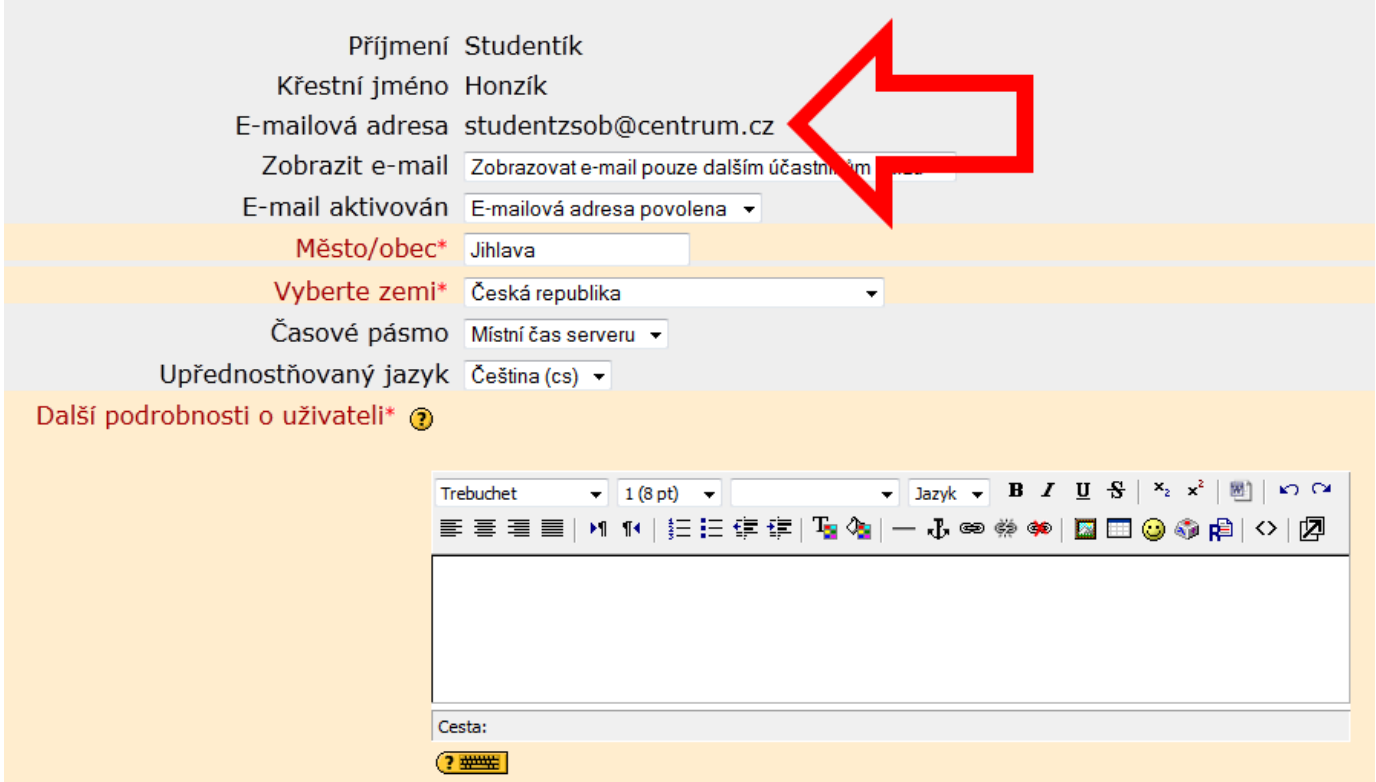

Na třetím řádku uvidíte název e-mailu, jaký máte nastavený v systému Moodle (na obrázku je "studentzsob@centrum.cz")

Nic na stránce neměňte, registrovaný e-mail sami nemůžete změnit. Pokud je uvedený e-mail špatný (už máte jiný, který nyní používáte), zajděte za p. učitele Srbeckým, který Vám nastaví správný e-mail do systému Moodle a vyzkouší s Vámi Vaše přihlášení.

Varianta 3): V Moodle jsem přihlášen, mám správný e-mail, ale nechodí mi zprávy od vyučujících.

Koukej si vymazat přebytečné e-maily!

ZŠ Otokara Březiny, Mgr. Robert Srbecký, 2012-09-05